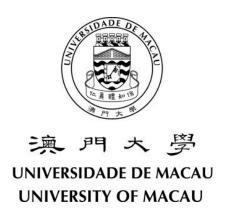

# User Manual of Online Application System for "Principals' Recommended Admission (PRA)" 2025/2026 (Applicable to Recommended Applicants)

## **Table of Contents**

| 1. | Login to the Online Application System                                              | 3    |
|----|-------------------------------------------------------------------------------------|------|
| 2. | Personal Information                                                                | 5    |
| 3. | Choice of Programmes                                                                | 6    |
| 4. | Certificate or Proof for Special Talents or Outstanding Achievement (If applicable) | 7    |
| 5. | Application Documents                                                               | 8    |
| 6. | Confirmation                                                                        | 8    |
| 7. | Change or Update Information in the Online Application System                       | . 11 |
| 8. | Generate Application Number                                                         | .12  |
| 9. | FAQ                                                                                 | .13  |
| 10 | Contact Point                                                                       | 1.4  |

## 1. Login to the Online Application System

1) The recommended student will receive an invitation email and SMS from "Online Admission Application <no\_reply\_adm@um.edu.mo>" of University of Macau along with a "Login no." (2500XXXXX) and "One-time Password" for the PRA Online Application System. Please click onto the link provided in the invitation email to access the system.

From: Online Admission Application <no\_reply\_adm@um.edu.mo>

Sent: 2024年9月26日星期四 下午 2:00 To: chansioman@gmail.com

Subject: University of Macau: Application for Principals' Recommended Admission to University of

Macau - Login no. 250050882

\*\* Note \*\* Please do not reply to this email address. This is an automatically generated email.

Dear applicant,

Thank you for your interest in our programmes and please note the following login information for your online application account:

Login No.: 250050882

One-time Password: 1234567(1)

Please click the following link for access to the online application system:

https://isw.um.edu.mo/naweb\_application/faces/pra\_login.jspx

Attention: The One-time Password can only be used to login for this time. You must set up your own Password on online application system after having logged in and your One-time Password will be expired immediately after your personal password is re-set. You MUST keep safe your "Login No." and newly-set "Password" so that you will be able to access the online application system to track your application and admission status thereafter.

You are advised to download and read the "User Manual" and "Principals' Recommended Admission Rules 2025/2026" in the below link before the application process: https://reg.um.edu.mo/pra-info-sheet-student/

For enquiry regarding your application, please feel free to contact the Registry.

Thank you for your attention.

Registry

University of Macau

2) Read carefully the "Personal Data Collection Statement" on the main page and click "I agree" to declare that you have acknowledged and agreed with the statement.

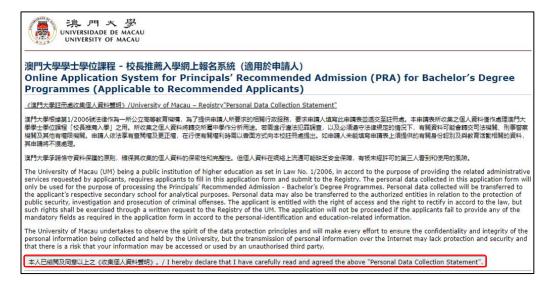

## 1. Login to the Online Application System (Cont.)

3) Login the Online Application System with the "Login no." and "One-time Password".

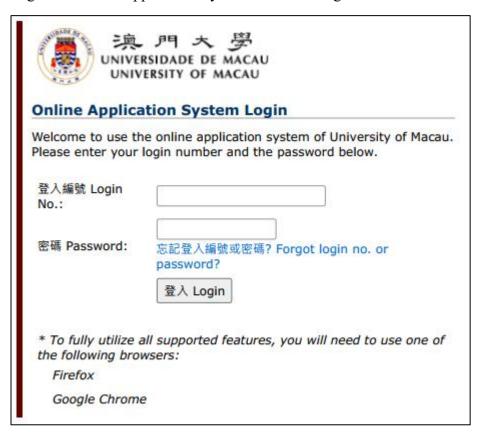

4) Set up your personal password and please use your new password to access the system thereafter.

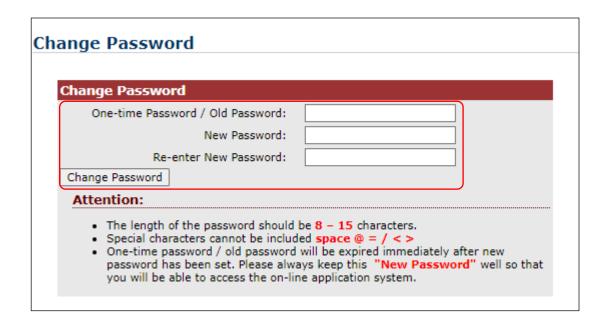

## 2. Personal Information

Follow the instructions to fill in the personal information, then click "Next Page". Note: "\*" Indicates required fields.

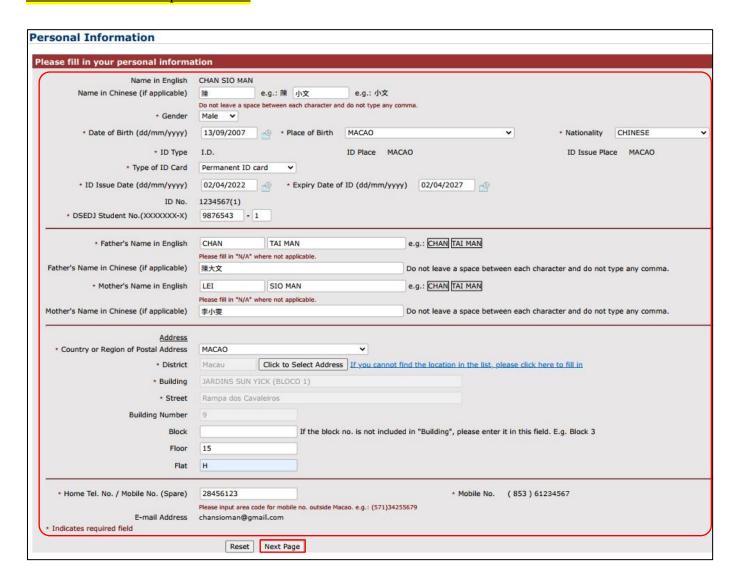

Note: For security reasons, a timeout function is used in the system. Please do not leave your computer idling for more than 20 minutes while completing the application form, or you will need to login again and there is a risk that your information is not saved.

## 3. Choice of Programmes

- 1) Aside from the "Chinese and Portuguese Bilingual Talent Nurturing Scheme" that the default Choice of Programme has been set to "Bachelor of Arts in Portuguese Studies", applicants of "Principals' Recommended Admission" and "Outstanding Student-Athletes Admission Scheme" need to fill in choice of programmes (maximum 2 choices of programme). Please refer to "Principals' Recommended Admission Rules 2025/2026" for Bachelor Programmes to be offered.
- 2) After filling in the choice of programmes, please check the declaration box and click "Next Page".
  - Application system of "Principals' Recommended Admission Scheme" & "Outstanding Student-Athletes Admission Scheme"

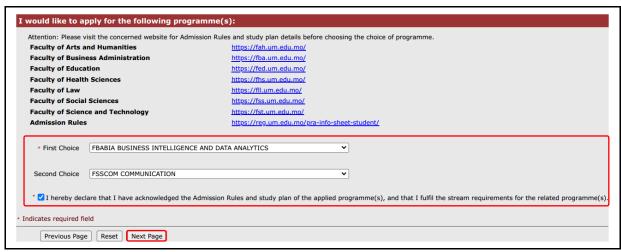

• Application system of "Chinese and Portuguese Bilingual Talent Nurturing Scheme"

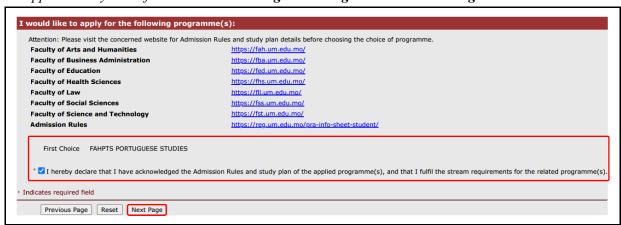

## 4. Certificate or Proof for Special Talents or Outstanding Achievement (If applicable)

Applicants who have demonstrated achievements or talent in academic or non-academic areas, or have participated in community service during the secondary school study can provide the details and supporting documents in this page.

If the ranking of the applicants for "Principals' Recommended Admission Scheme" is beyond top 10% in academic performance, students should provide justification and proof for the University's assessment.

Note: Photo of medal/trophy cannot serve as proof of award while applicants should provide the related proof in the form of a testimonial issued by related authority/association or secondary school.

- 1) Please click "Add Record" to start filling in the information. Click "Add Record" again to input the next awards/qualifications, the maximum items of academic and non-academic areas are 10 each, and 3 for community service.
- 2) Related supporting documents should be provided in the below fields in PDF/JPG format. Total size for all uploaded documents should not be greater than 30MB and each file should be less than 10MB. Certificates of the same category should be scanned and saved as a single PDF file. (Please do not squeeze a few documents on one single page and each certificate should be in A4 size.)

Note: Applicants should check and ensure that all certificates are clearly readable before uploading. Remember to click "Upload" after choosing the files from the computer in order to upload the documents to the online application system successfully.

3) Then click "Next Page".

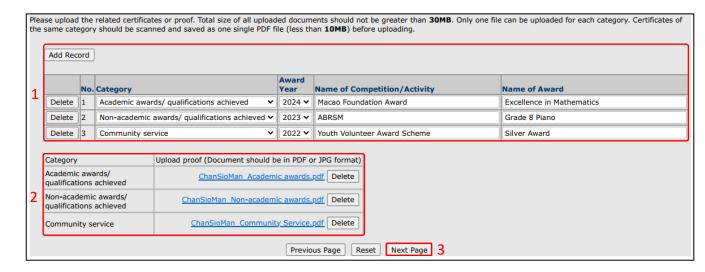

## 5. Application Documents

- 1) Upload the application documents.
  - Note: "\*" Indicates required fields. Remember to click "Upload" after choosing the files from the computer in order to upload the documents to the online application system successfully.
- 2) When finished, click "Next Page".
  - Application system of "Principals' Recommended Admission Scheme" & "Chinese and Portuguese Bilingual Talent Nurturing Scheme"

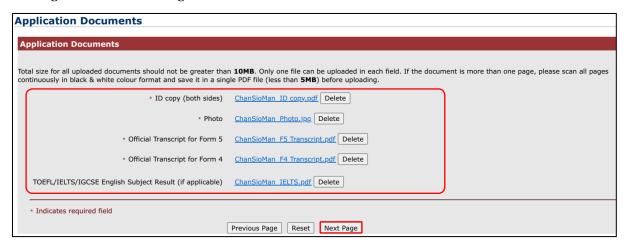

• Application system of "Outstanding Student-Athletes Admission Scheme"

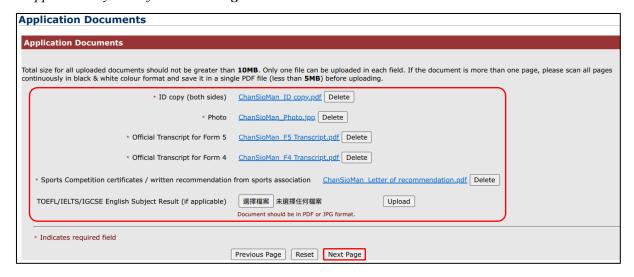

#### 6. Confirmation

- 1) Please check and make sure that all the information is correct on the "Confirmation" page.
- 2) Applicants may go to "Previous Page" for revising any information if needed.
- 3) If applicants have confirmed the information and documents provided are correct, please click "Confirm" to submit the application.

## 6. Confirmation (Cont.)

#### Confirmation Please confirm the following application information **Personal Information** Login No. 250050882 Name in English CHAN SIO MAN Name in Chinese (if applicable) 陳小文 Gender Male Date of Birth 13/09/2007 Place of Birth MACAO Nationality CHINESE ID Type I.D. Type of ID Card Permanent ID card ID Place MACAO ID Issue Place MACAO ID Issue Date 02/04/2022 Expiry Date of ID 02/04/2027 ID No. 1234567(1) DSEDJ Student No.(XXXXXXX-X) 9876543-1 Postal Address Rampa dos Cavaleiros 9 JARDINS SUN YICK (BLOCO 1) 15 H Macau Home Tel. No. / Mobile No. (Spare) 28456123 Mobile Phone No. (853) 61234567 E-mail Address chansioman@gmail.com Father's Name in English CHAN TAI MAN Father's Name in Chinese (if applicable) 陳大文 Mother's Name in English LEI SIO MAN Mother's Name in Chinese (if applicable) 李小雯 Choice of Programmes First Choice FBABIA BUSINESS INTELLIGENCE AND DATA ANALYTICS Second Choice FSSCOM COMMUNICATION Secondary Education Secondary School ESCOLA XXXXX DE MACAU Medium of Instruction English Level of Secondary Study Form 6 / Senior Middle Three / Grade 12 Certificate or Proof for Special Talents or Outstanding Achievement No. Category Award Year Name of Competition/Activity Name of Award Academic awards/ qualifications achieved 2024 Macao Foundation Award **Excellence in Mathematics** 2 Non-academic awards/ qualifications achieved 2023 ABRSM Grade 8 Piano 3 Community service 2022 Youth Volunteer Award Scheme | Silver Award Proof of Academic awards/ qualifications ChanSioMan Academic awards.pdf Proof of Non-academic awards/ qualifications ChanSioMan Non-academic awards.pdf Proof of Community service ChanSioMan Community Service.pdf **Application Documents** ID copy (both sides) ChanSioMan ID copy.pdf ChanSioMan Photo.jpg Official Transcript for Form 5 ChanSioMan F5 Transcript.pdf Official Transcript for Form 4 ChanSioMan F4 Transcript.pdf TOEFL/IELTS/IGCSE English Subject Result (if applicable) ChanSioMan\_IELTS.pdf Declaration I DECLARE that the information given in this application form is TRUE and that I am aware that University of Macau reserves the right to terminate my study at any time if any information given in this application form is found later to be untrue, false or incorrect. Previous Page Confirm

## 6. Confirmation (Cont.)

4) Applicants will receive an email to confirm the submission of the online application.

From: Online Admission Application <no\_reply\_adm@um.edu.mo>

Sent: 2024年9月27日星期五 下午 7:00 To: chansioman@gmail.com

Subject: Submission on Your Application for Principals' Recommended Admission to University of

Macau - Login no. 250050882

Attachments: Application\_250050882.pdf

\*\* Note \*\* Please do not reply to this email address. This is an automatically generated email.

Dear CHAN SIO MAN (Login no. 250050882),

Thank you for your interest in our programmes and your online application.

This email serves to inform that you have submitted your online application for Principals' Recommended Admission.

Please note that an acknowledgement email with your application number will be sent to you after your secondary school has confirmed your application.

For enquiry regarding your application, please feel free to contact the Registry.

Thank you for your attention.

Registry

University of Macau

## 7. Change or Update Information in the Online Application System

1) After submission, applicants can still revise any information as well as programme choices during the application period, but further revision is not allowed after the application deadline (except for email, phone no. and postal address).

Note: Your school will proceed the confirmation procedure after you have submitted the application. You will not be able to revise any information upon your school's confirmation. If you still need to make any updates on your application, you are suggested to contact your school first.

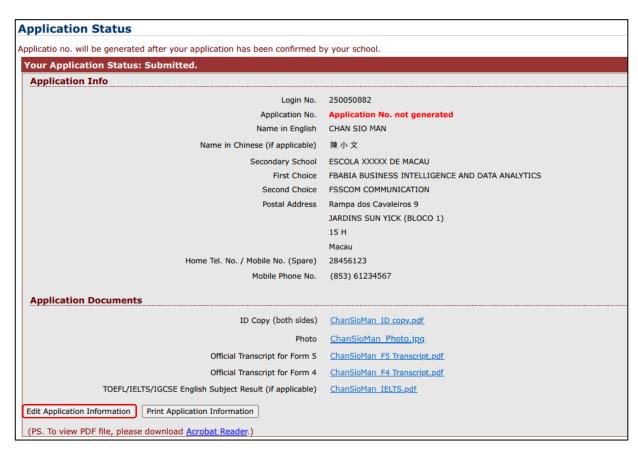

2) Applicants MUST click the "Confirm" button and submit the application again to validate your updates, otherwise NO changes/revisions will be made.

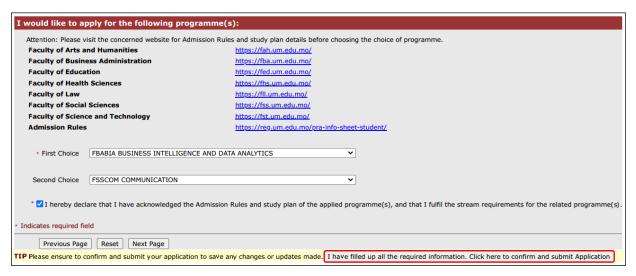

## 8. Generate Application Number

1) Application No. (APC5XXXXX) will be generated after the application is submitted to UM by your secondary school. Notification email with application number will be sent to the applicant and it can be checked in the online application system as well.

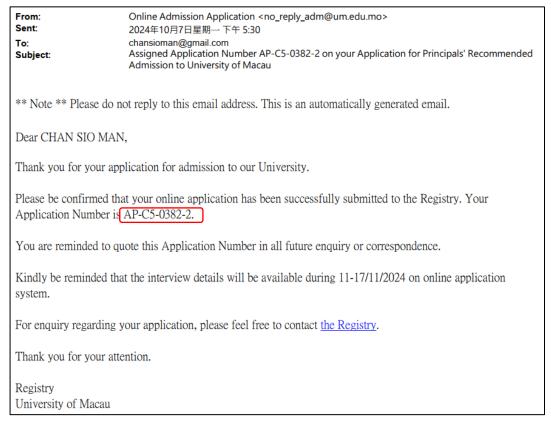

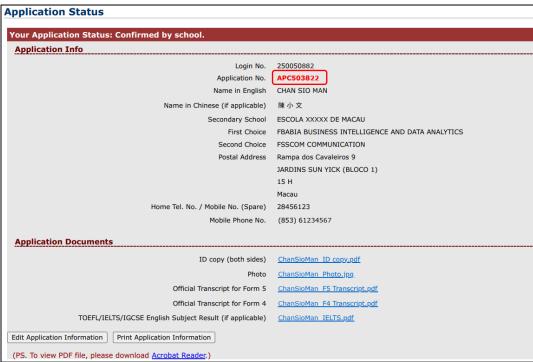

2) Applicants should visit the online application system frequently for the latest application status.

### **9. FAQ**

#### **Invitation Email**

1) How can I submit an application?

The application for "Principals' Recommended Admission" should be submitted via Online Application System. To get started, an invitation email will be sent by the secondary school to the applicants and the applicants can follow the steps provided in the email to access to the Online Application System.

2) I am recommended by my secondary school but I have not received any email from the "Online Admission Application" during the application period. What should I do?

Applicants might not be able to receive/locate the email promptly due to the following reasons:

- Incorrect/illegible email address provided;
- Insufficient capacity of the email account;
- The email was directed to the junk mail box.

If you have exhausted the above possibilities but still cannot receive the email, it may lie in that the service provider of your email account might spam the email we send. As the invitation email will be sent by your secondary school, you can contact and confirm with your school about the schedule and make sure your contact information provided to the school (email and phone number) are correct.

3) What should I do if I forget my password?

Click "Forgot login no. or password" on the login page. Enter your ID number, registered email and admission channel, the login no. with a new password will be sent via email.

#### **Application Procedure**

1) I cannot upload the application document successfully. Are there any limits for the Online Application System?

Only PDF/JPG format is allowed in the system. Applicants should also pay attention to the size of the files as there are data limitations for different sections. (In the section of "Certificate or Proof for Special Talents or Outstanding Achievement", the total size for all uploaded documents should not be greater than 30MB and each file should be less than 10MB. In the section of "Application Documents", the total size for all uploaded documents should not be greater than 10MB and each file should be less than 5MB). Applicants should always remember to click "Upload" after choosing the files from the computer in order to upload the documents to the system.

2) How do I know if I have successfully completed my online application?

A notification email, with the "Application Information Sheet" attached, will be sent to the applicant once he/she has submitted the application successfully. Applicants should check and make sure all details are correct. Meanwhile, applicants will receive the application number (in both notification email and system) after the secondary school has submitted the applications to the University.

3) What is an "Application Number" (APC5XXXXX)?

Applicants will received the application number (APC5XXXXX) once their applications are submitted by the secondary school to UM. Applicants should keep the "Application Number" carefully. Whenever you have any enquiries regarding admission and need to contact the Registry, you need to provide your "Login Number" (2500XXXXX) or "Application Number" (APC5XXXXX).

#### **Other Procedure**

1) How can I get notifications and updates about the progress of "Principals' Recommended Admission"?

Applicants should visit the Online Application System for updates on application status. Notice of interview permit and result will be also available in the system.

2) When will I get the interview details?

The interview for "Principals' Recommended Admission" 2025/2026 will be held on 16-17 November 2024. Details and interview permit will be released during 11 to 17 November 2024 via the Online Application System. Applicants must bring along the interview permit and ID card at the designated schedule for the interview.

#### 10. Contact Point

Should there be any enquiries, please contact the Registry:

- Ms Lai (phone no. 88224850 or email: zoelai@um.edu.mo) or
- Ms U (phone no. 88224878 or email: elaineu@um.edu.mo)

 $\sim$  End  $\sim$